# Search and Find SharePoint Content – Tips and Tricks

Refine your SharePoint searches with KQL, application searches, views, and more!

## Getting Started

With SharePoint search, you are able to find relevant content. You can find documents by keywords or metadata. You can search for content assigned to you, or to a colleague.

- SharePoint search is built to help you **discover** content
- New or modified content is searchable after the "**indexing"** process; for example, it could take 15 minutes before new content is searchable
- SharePoint also indexes and searches **inside Microsoft Office** content
- SharePoint also indexes and searches inside machine-readable ("OCR") **PDF content** (but not image-scanned content)
- The Search box supports words, phrases, and KQL logic such as AND, NOT, and NEAR
- Use the **Refinement panel** to narrow results by content type, file format (result type), created by (author), modified date … and more options
- To leave search results, click the **Home link**
- SharePoint **Developers / Admins** may expose or hide content from searches

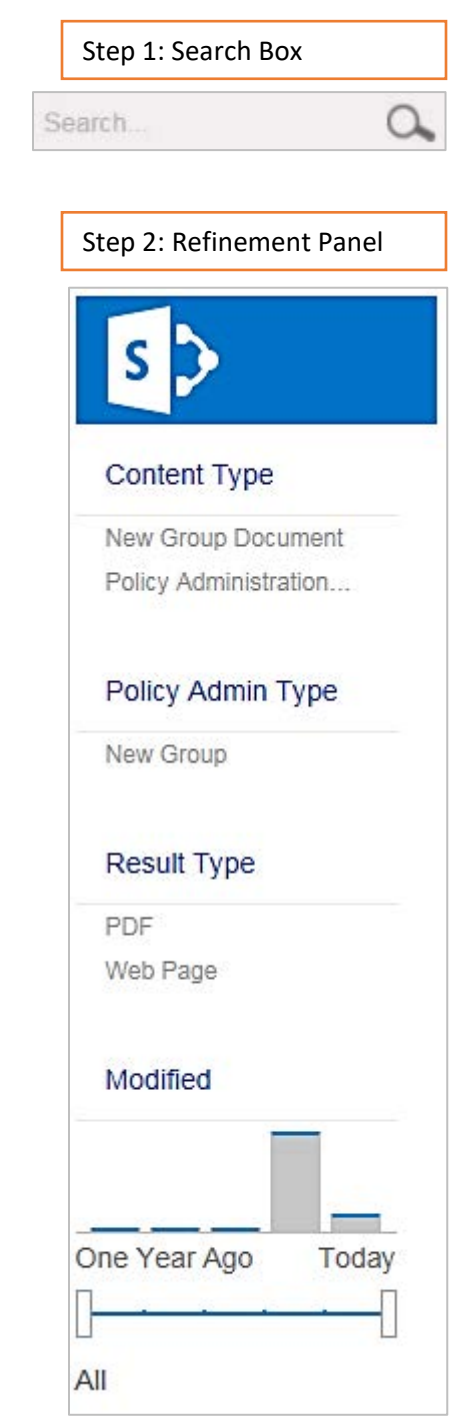

## Keyword Query Language (KQL)

The Search box supports words, phrases, and KQL logic such as AND, NOT, and NEAR.

Searching for Words and Phrases

#### Q: Case sensitive?

• Nope. SharePoint will search for words and phrases **regardless of case** – lower, upper, or mixed.

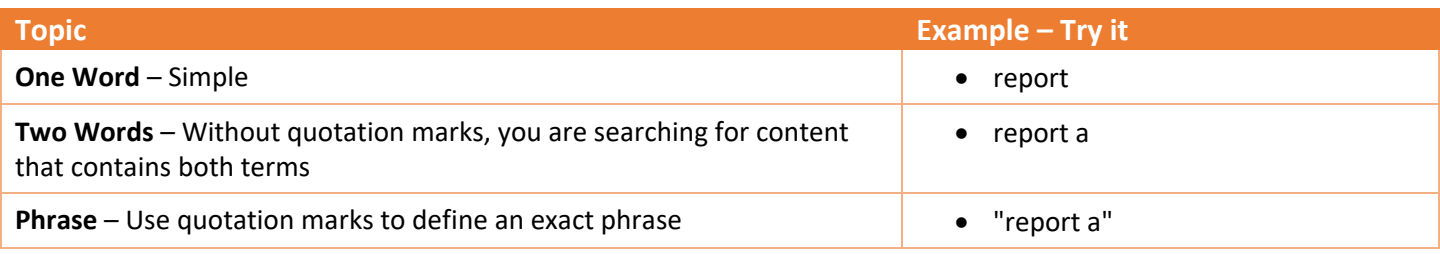

## Searching with Operators

#### Q: What's an operator?

• With operators, you can make your searches more relevant.

#### Q: Case sensitive?

• Yes. All operators are **ALL CAPS**!

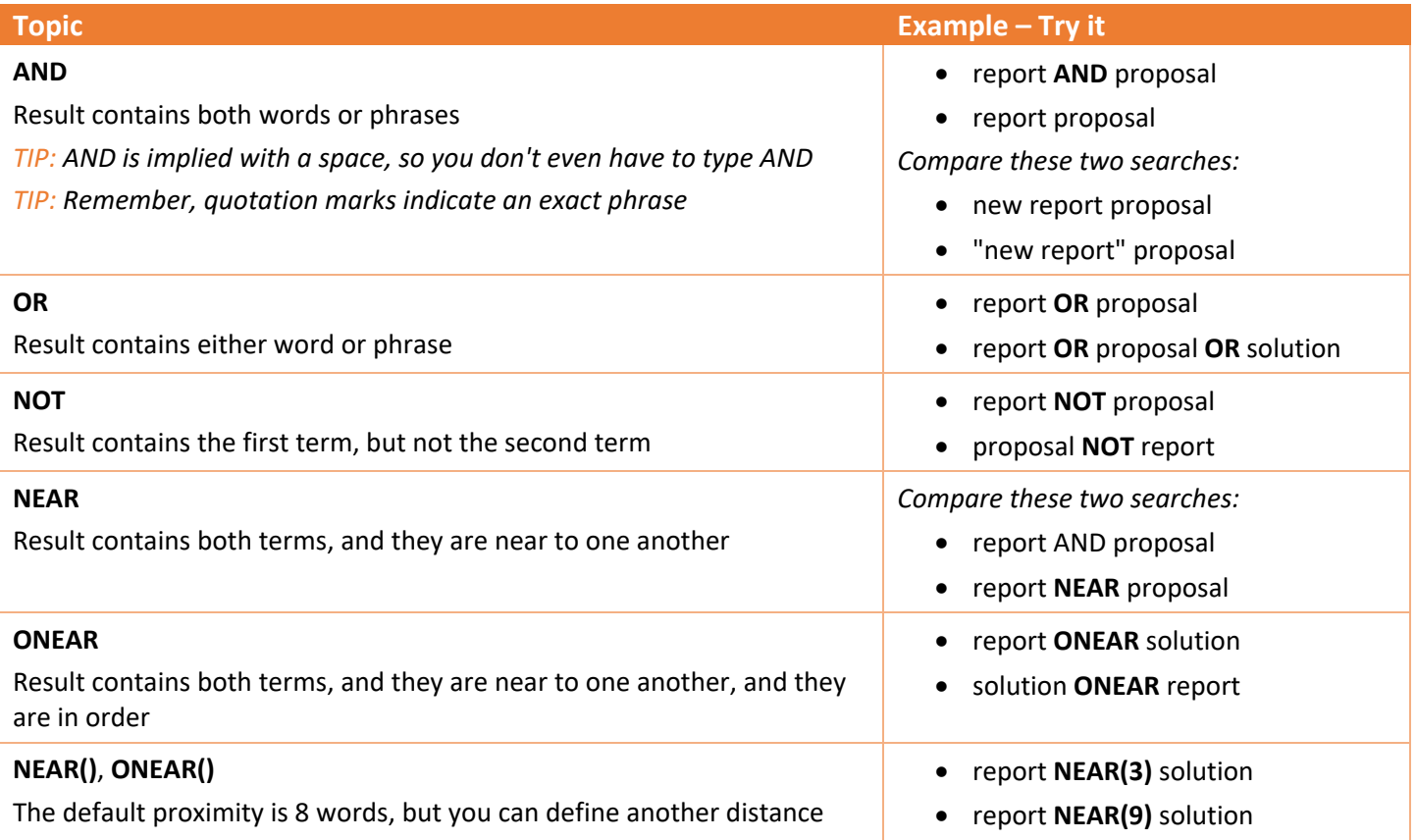

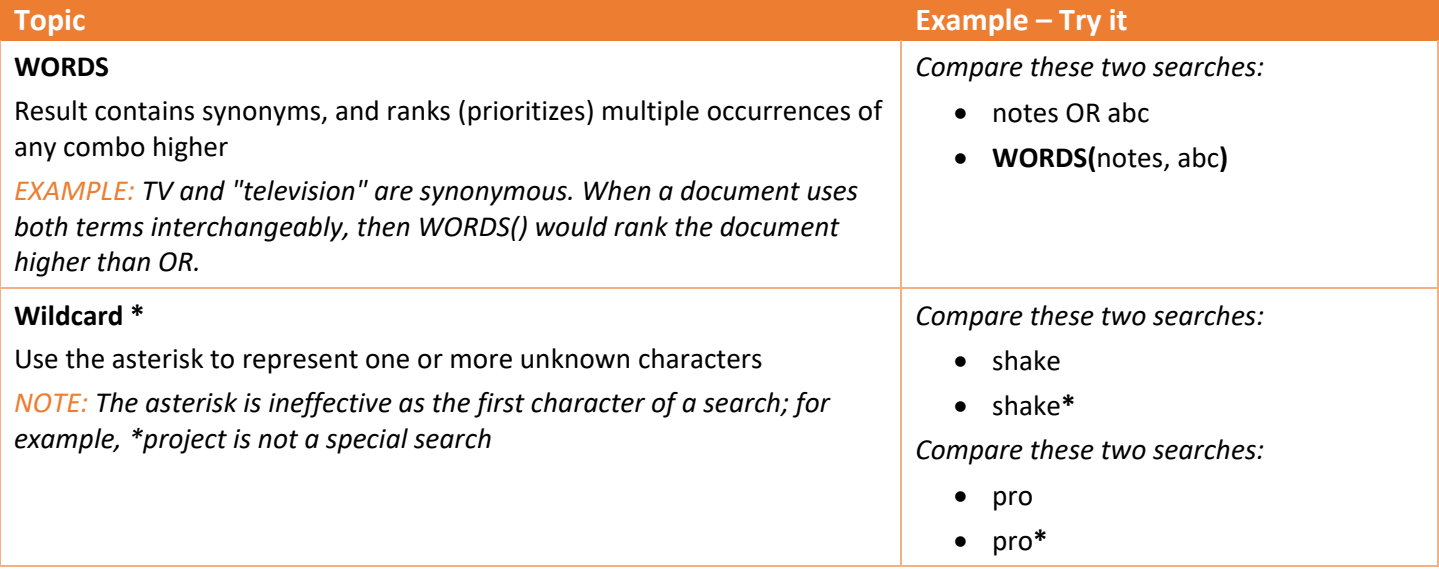

## Combining Searches

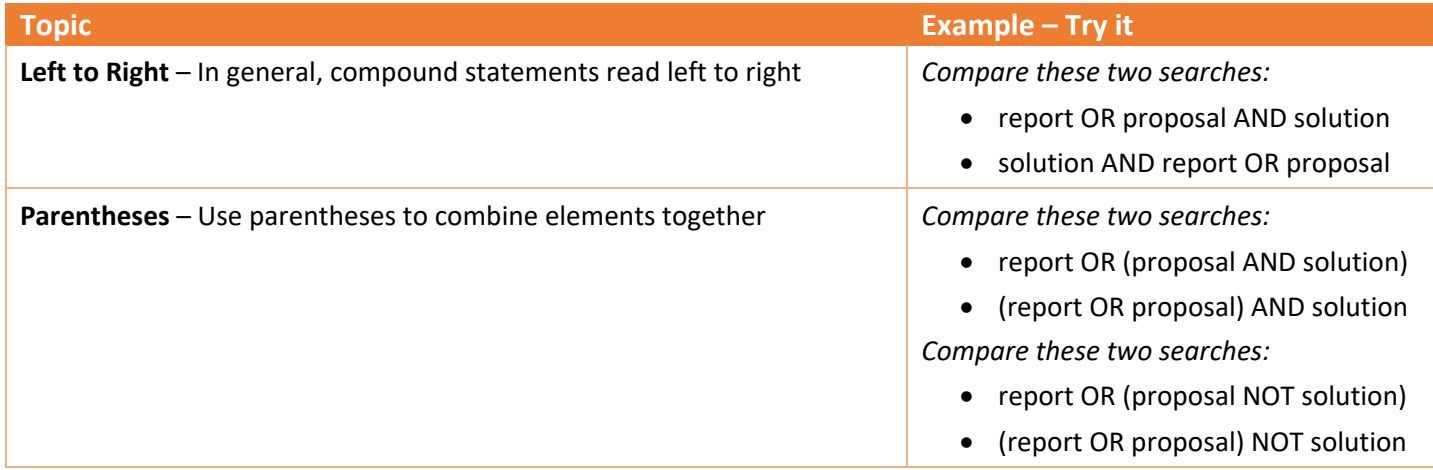

## Reference Link

Learn more about KQL from Microsoft: [Keyword Query Language \(KQL\) Syntax Reference](https://msdn.microsoft.com/en-us/library/office/ee558911.aspx)

## Discover Documents in SharePoint, Use Peripherals Tools to Search Inside

The SharePoint Search engine thoroughly indexes the contents of most file formats – including Word, Excel, PowerPoint, Email, OneNote, Notes, and PDF.

Even if the term is not associated with any property, SharePoint will help you discover files that contain the term.

Moreover, you can open on-line files and search them via Microsoft Office, Office Web Apps, the Adobe web browser plug in, or browser search.

## Microsoft Word Web App

#### Word Document

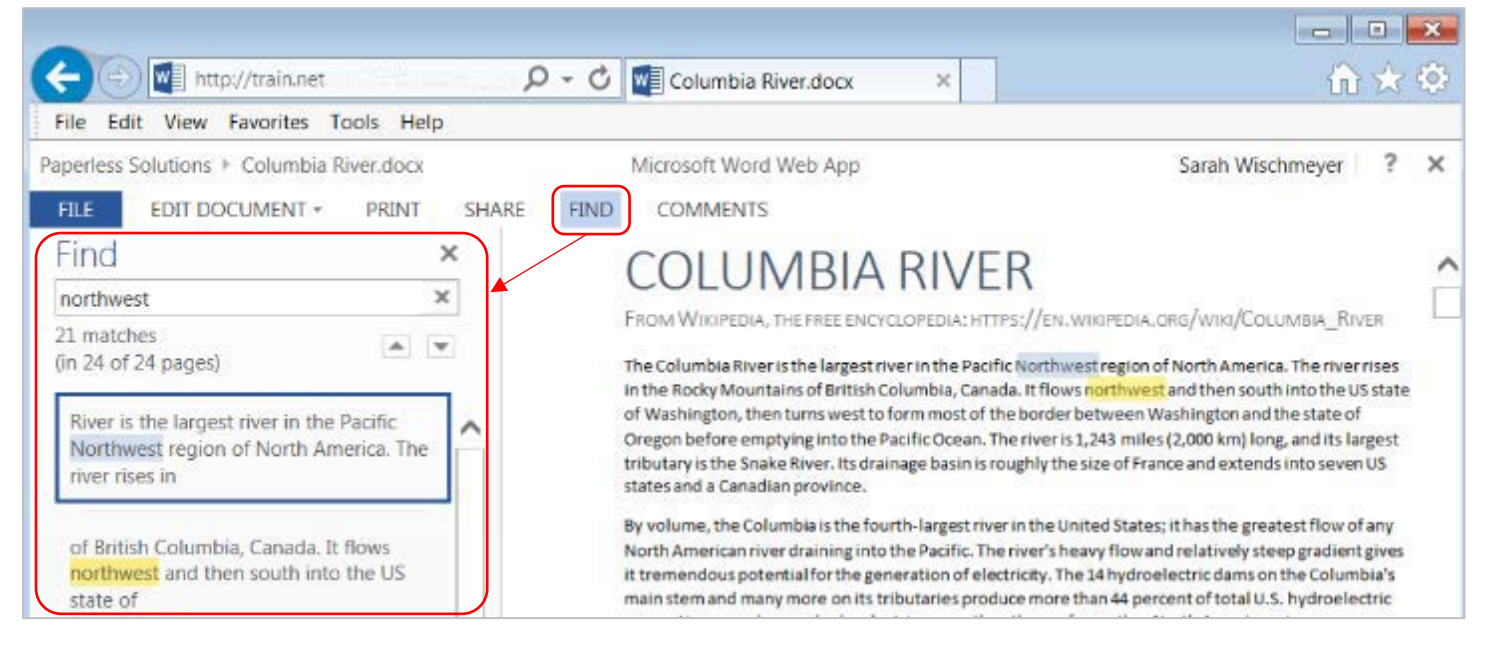

## PDF with Machine-Readable (OCR) Text

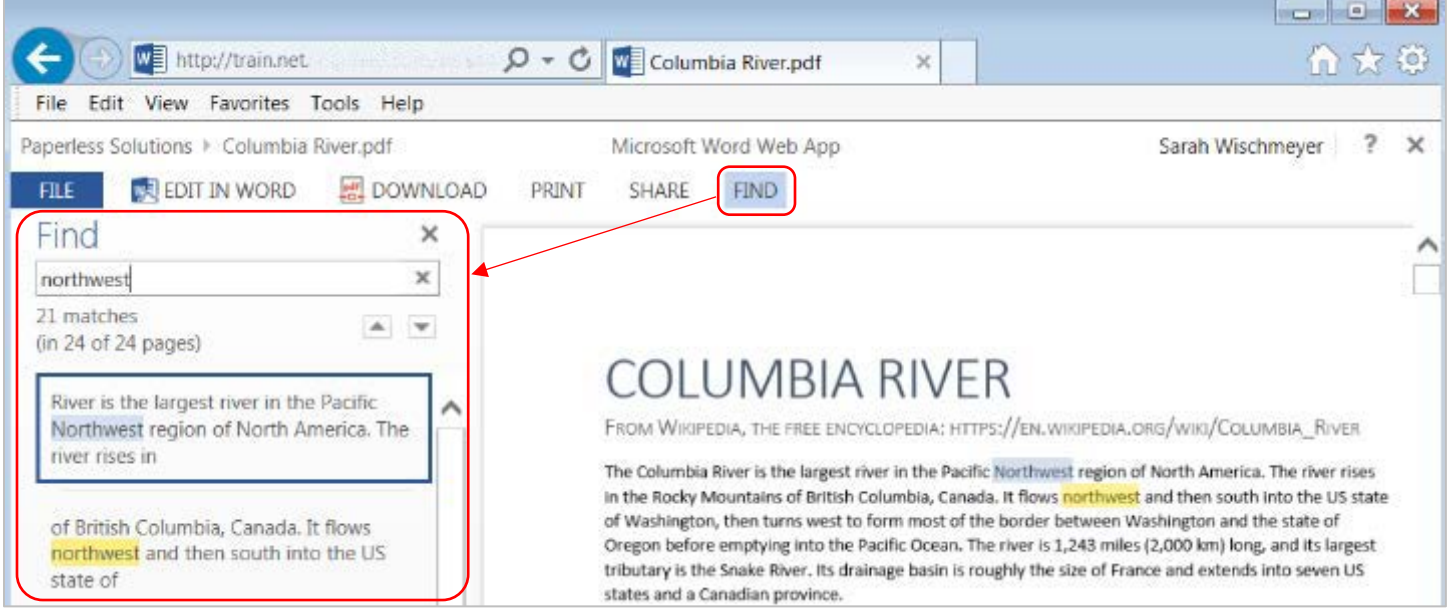

## Search Microsoft Word (Client Application)

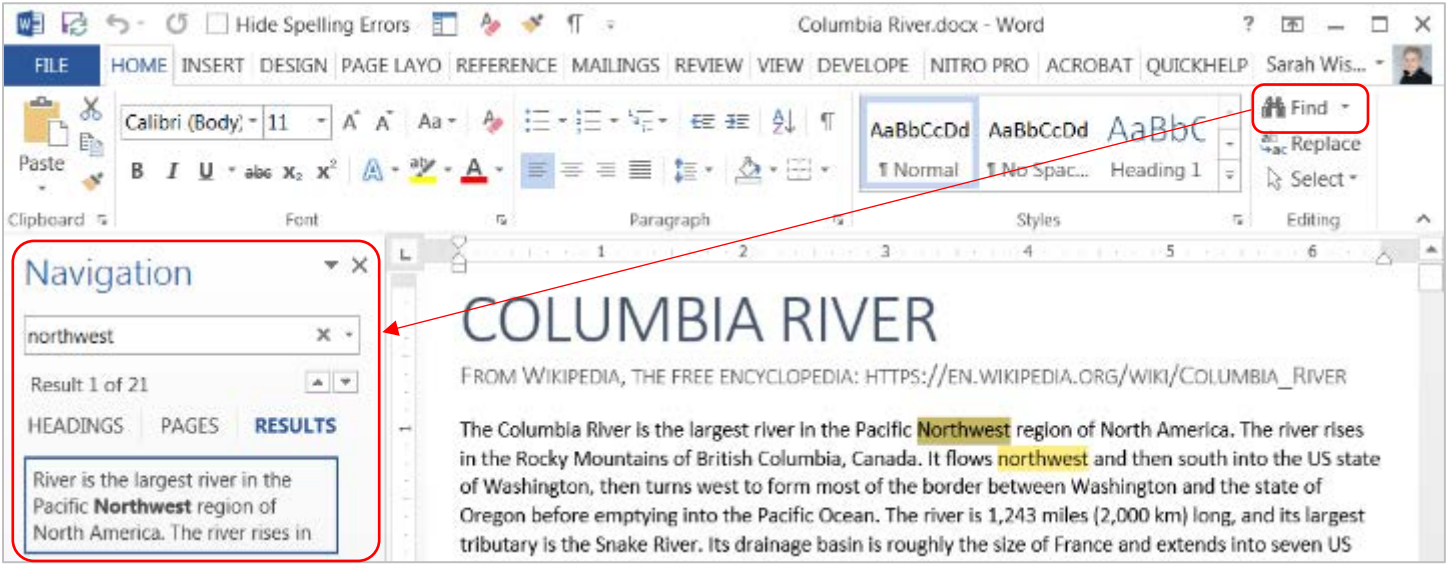

## Search Adobe Web App

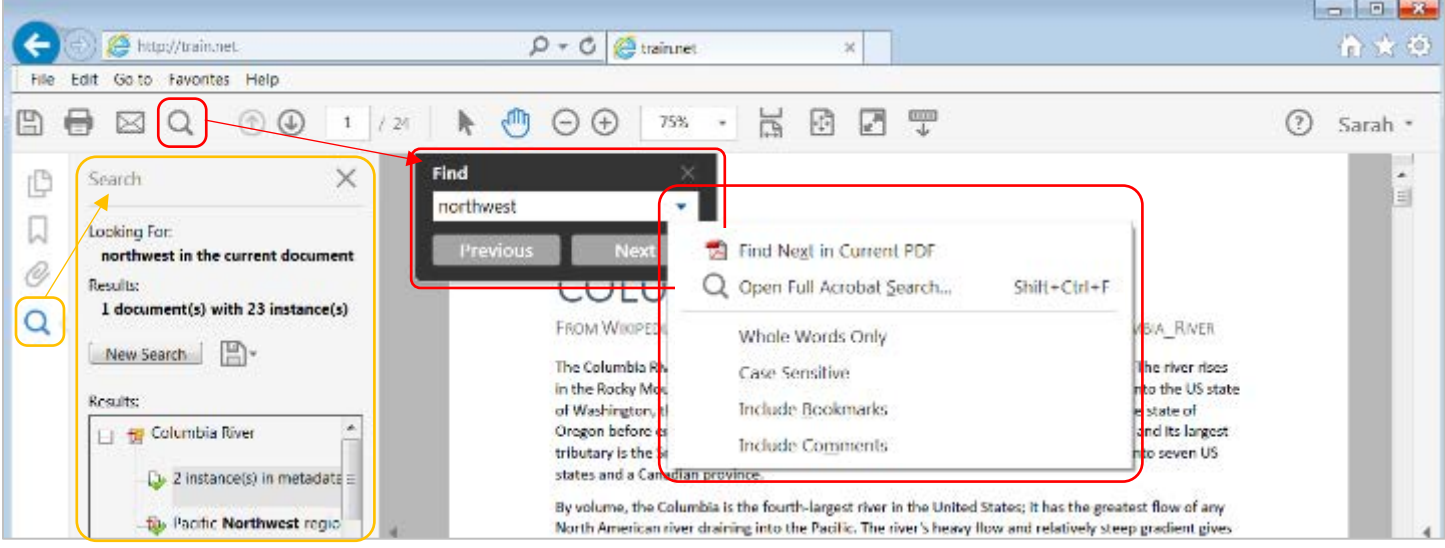

## Search Web Page with Browser Search

Press **F3** to turn on. Click  $\boxed{\mathbf{x}}$  to close.

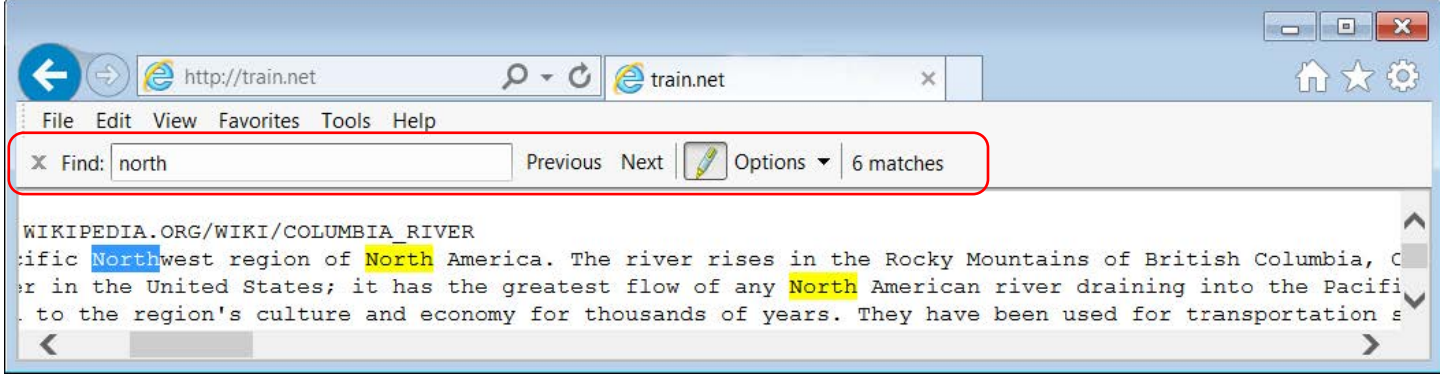

## List and Library Views, Sort, Filter

Take advantage of list and library **views**, **sort** and **filter** by columns, or filter via **Find an item/file**!

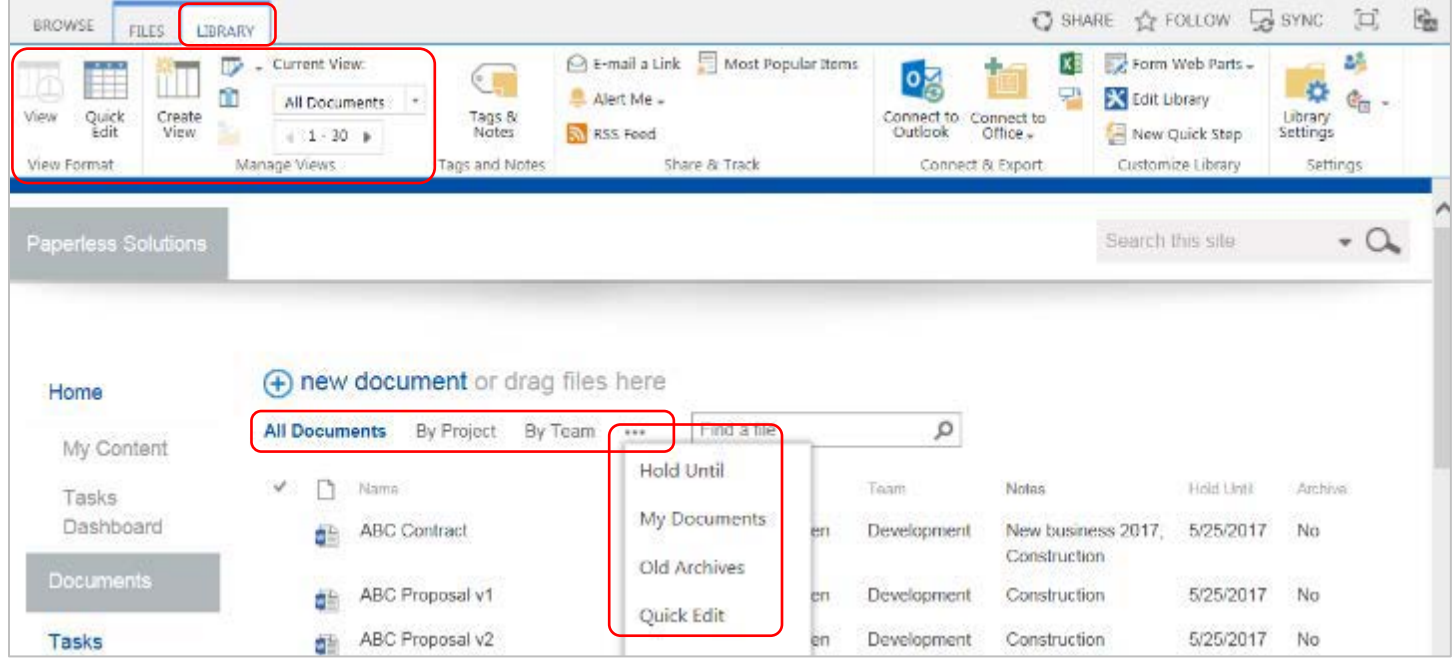

Example: Default view is All Document, and more public views available such as By Team, Hold Until

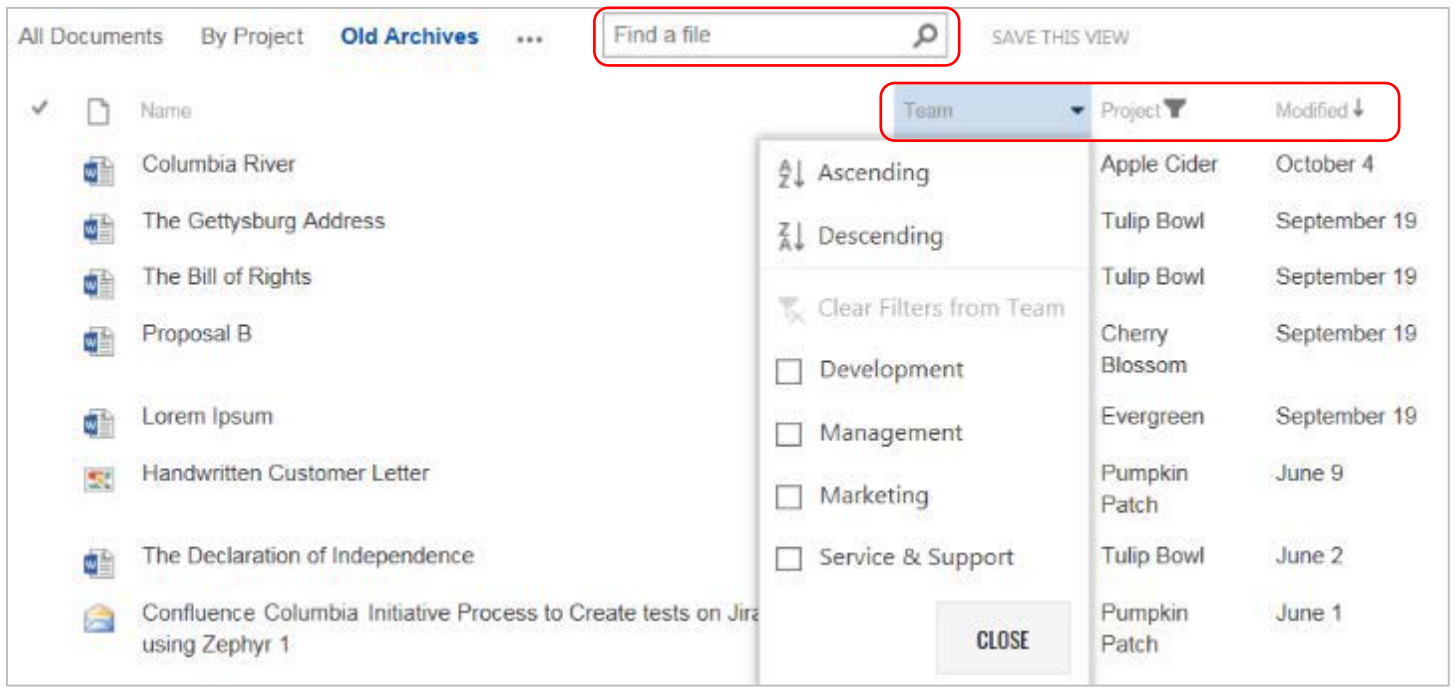

Example: Sort or filter by column headings or keywords